## **Editing Role Data**

After you have created a new role or if the rights structure has changed in your company, you can adjust the role rights accordingly.

- 1. Highlight the entry you want to edit in the list of roles. In the edit pane to the right, you can modify the following **Role Configuration** settings:
  - Role name: If necessary, edit the name of the role.
  - Role description: Optionally, enter a meaningful description for the role.
- 2. You can also modify the **Role Rights** settings to update the necessary rights with the toggle button. Further information about the rights can be found in the appendix, in the "Rights" chapter.

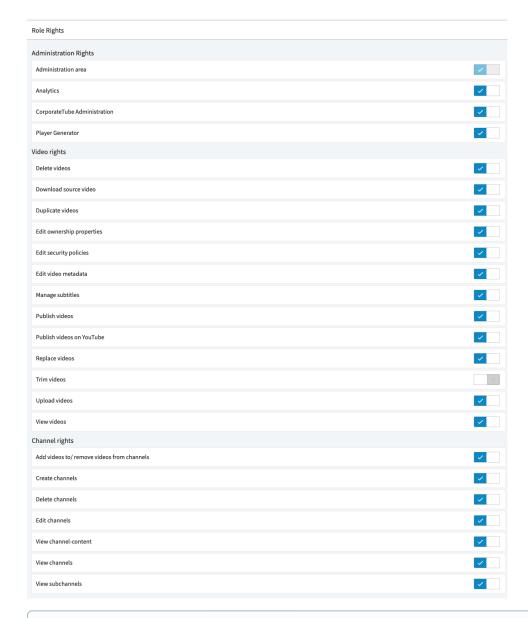

By default, no rights are assigned to a newly created role.